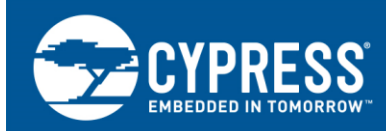

## **Stepper Motor Driver for Smart Gauges**

**Author: Viktor Kremin Associated Project: Yes Associated Part Family: CY8C24xxxA, CY8C27xxx, CY8C28xxx, CY8C29xxx, CY8C24x94 Software Version: PSoC® Designer™ 5.4 Related Application Notes: [AN2161](http://www.cypress.com/?rID=2623)**

AN2197 shows how to use the PSoC to drive a low-power stepper motor for smart pointer gauges. This application note demonstrates how to perform micro stepping in the stepper motor using PSoC 1. In addition, this application demonstrates using a PC-based utility to control the pointer position in the stepper motor.

## **Contents**

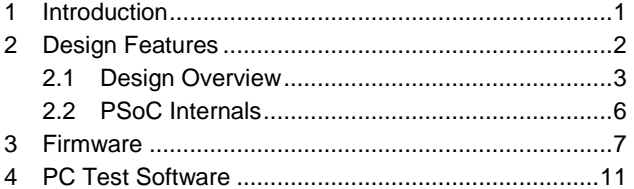

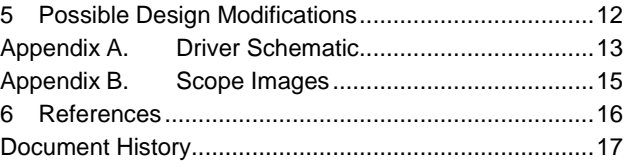

### <span id="page-0-0"></span>**1 Introduction**

The world is digital today, and most of the information is represented in numbers. However, human nature is more 'analog' and better represented in the old-fashioned way, using pointer gauges and bar graphs.

A number of techniques can be used to control a pointer gauge. The most popular technique is to use a mechanical system, which consists of a turning coil mounted outside a two-pole permanent magnet. The applied DC current causes a magnetic force that rotates the coil and associated gauge pointer. Springs limit the coil rotation angle and the stable pointer rotation angle is in direct proportion to the coil current. Such a gauge can be equipped with an oil damper to suppress oscillations during the coil angle setup. This improves the system's mechanical stability with respect to vibration. This method has limitations in the operational temperature range because oil viscosity changes with temperature, causing the gauge to be unstable amid vibrations.

Other gauges use a bi-metallic plate with a heater. This type consumes a lot of current during operation. Readings are dependent on environmental temperature.

An alternative approach uses two quadrature-located coils to set the pointer position. In this system, the pointer rotation angle is determined in relation to the coil. A mechanical damper is still required to prevent pointer flicker due to mechanical vibrations at setup time.

A perfect way to control a pointer gauge is to use a stepper motor. Today, many companies provide stepper motors for gauges. These motors are characterized by small size and low power and can be driven directly by the microcontroller or by level translators. Most motors have built-in gearboxes, which increase motor torque. Such motors are SONCEBOZ MM39 (6405E-1550) and NMB part #PM20T.

This application note shows how to use the PSoC to drive a low-power stepper motor for smart pointer gauges. This application note demonstrates how to perform micro stepping in the stepper motor using PSoC 1. In addition, this application demonstrates using a PC-based utility to control the pointer position in the stepper motor.

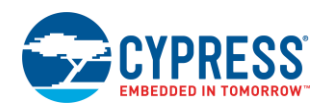

### <span id="page-1-0"></span>**2 Design Features**

These stepper motors are controlled by the quadrature sin/cos analog signals to provide smooth rotor rotation. When a two-pole permanent magnet is used in the motor rotor, the rotor mechanical step is  $90^{\circ}$  when single-phase electric pulses are applied to the motor windings. Therefore, the microstep technique is necessary to control this motor in gauge applications.

■ Micro-stepping

You can achieve this by applying the cos/sin analog current signals to the coils. Because  $\forall \phi, \cos^2 \phi + \sin^2 \phi = 1$  ,

and the motor rotor flux linkage is the same for any rotor angle by the mechanical construction of the motor, the torque is constant. To use a gauge for analog values measured digitally, it is necessary to divide each motor mechanical 90 $\degree$  step by a predefined number of microsteps. In this design, each mechanical 90 $\degree$ -step is divided by 32 micro-steps.

Point Stop Detect

When using a motor in the gauge application, you can use the principles of sensor or sensor-less synchronization to detect pointer stops. Motor manufacturers recommend driving the motor in the synchronization phase with rectangle pulses (full-step mode) and reading the back-EMF from the windings. When the rotor turns, a back-EMF signal is produced; when a stop is reached, there is no inducted voltage. The design in this application note uses this principle to detect a pointer stop.

Variable Speed Profile

Driving motors is simple. In this application note, two analog quadrature sin/cos signals are generated using the double pulse-width modulator (PWM) or a digital-to-analog converter (DAC). The driving profiles should also be determined. Motor speed can be a constant or a variable with respect to acceleration and deceleration phases.

For stepper motors, the startup frequency is much less than the maximum operation frequency. Therefore, the constant speed profile does not provide the minimum pointer setup time. The variable speed driving profile does not have this limitation and allows full use of motor possibilities and use of the minimum pointer setup time.

There is a limit to the maximum rotation acceleration too. This limit determines motor acceleration and deceleration times; the limit comes from the limit in the magnetic force value. Note that if the stepper motor control frequency (both startup and operation) exceeds the predefined limits, the motor can skip steps and the pointer position may lose synchronization with the control sequence. Therefore, the maximum acceleration and startup times as well as the operational rotational speeds must not be exceeded.

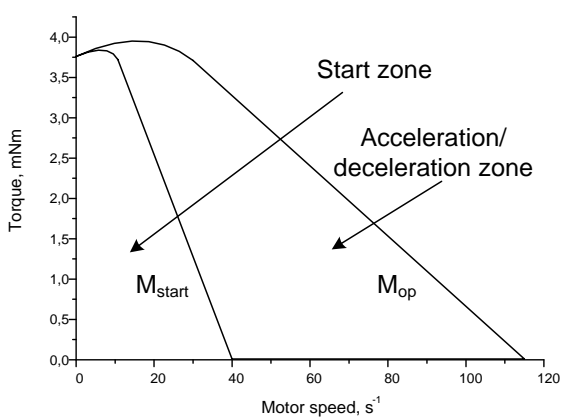

#### Figure 1. Stepper Motor Torque vs. Motor Speed

#### Acceleration and Deceleration Schemes

In the stepper motor gauge design, it is possible to select different motor acceleration and deceleration schemes. One possible solution uses a digital low-pass filter (LPF) to gradually increase the rotational speed during the motor acceleration phase and to apply the same filter during the deceleration phase. When this scheme is used, the absolute value of the acceleration must be within the allowed bounds of the motor.

Another scheme can use a constant acceleration profile. This type of profile is useful when the rotation speed is increased at constant acceleration during the acceleration phase, with corresponding deceleration during the deceleration phase. Rotational speed is constant when the speed reaches a predefined threshold. The proposed

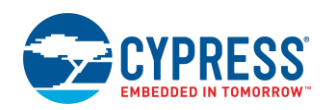

motor driver uses a constant acceleration drive profile. This profile is sometimes called a trapezoidal profile, because it is in the shape of a trapezoid.

Resource Usage

This driver can be implemented with a microcontroller and some application requirements. The following components are necessary:

- A double-PWM or DAC to create the phase coils' quadrature signals
- A variable frequency generator to generate the phase current values' updating events to determine the rotational speed
- A speed control system to operate rotational acceleration and deceleration

Modern microcontrollers have PWMs. The programmable interval timer can be used as a variable frequency generator. However, change in the linear motor rotation speed corresponds to a hyperbolic timer period curve, which requires a high-resolution timer.

PSoC provides an excellent solution with its flexible internal analog user modules. The voltage-to-frequency converter (V/F), together with a DAC, creates a programmable, variable frequency signal generator with a constant frequency step. This method is used in this application note.

Most modern applications require networked gauges, where all gauges are connected to a common bus with minimal wires (the modern vehicle contains many buses inside, such as CAN, LIN, J1587, and others). In such cases, the bus interface reads and interprets the bus data, and selects the commands to be processed by a particular gauge.

A standard UART interface is used to control the gauge driver in this example. The end user can use end applicationspecific protocol.

#### <span id="page-2-0"></span>**2.1 Design Overview**

[Figure 2](#page-3-0) shows one possible microcontroller-based driver implementation.

**Note:** The conventional Unified Modelling Language (UML) notation was used to mark the relations between blocks.

<span id="page-3-0"></span>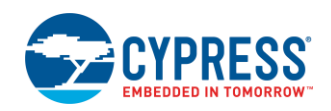

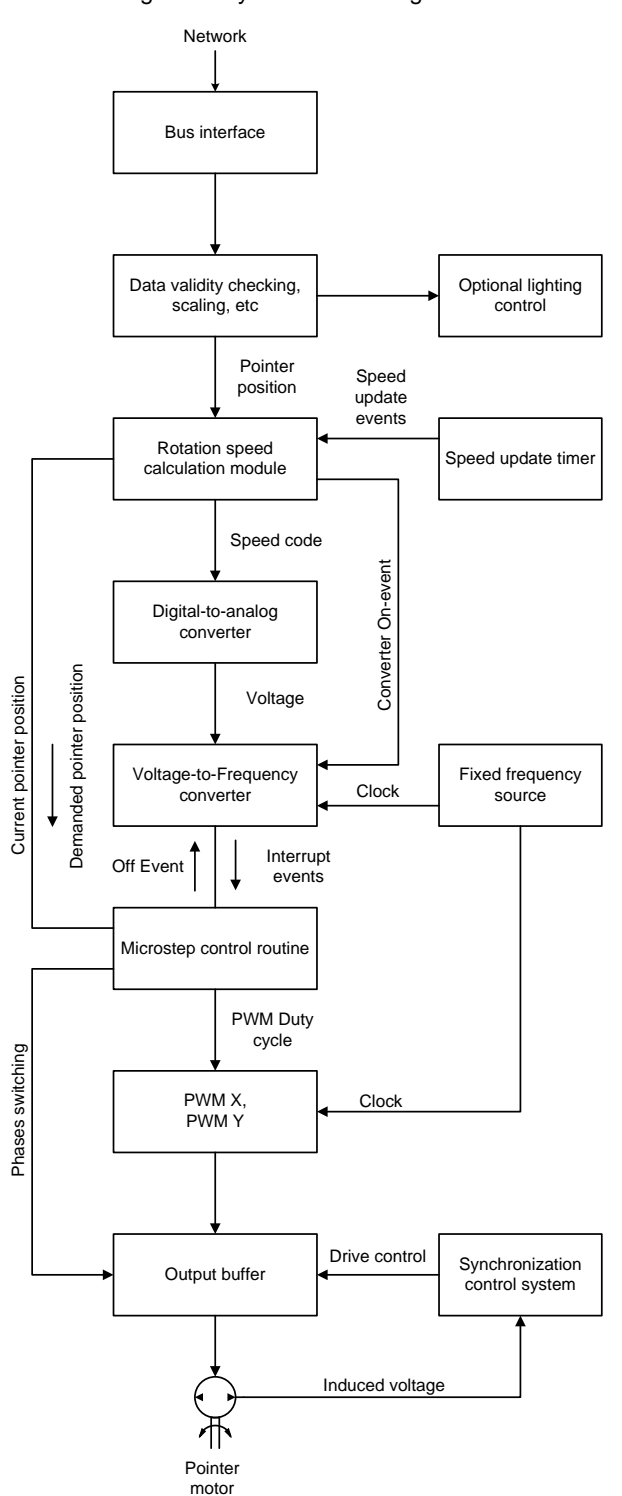

#### Figure 2. System Block Diagram

The driver can be connected to a dedicated bus. The network interface receives the data from the bus, decodes it, checks the incoming packets' integrity, and separates suitable data for a particular gauge in the network. The received data is parsed, validated, and scaled to the pointer microsteps or other suitable processing values used to control the pointer movement. Note that in many vehicle applications, the gauge is equipped with several illumination LEDs and one or more status LEDs (such as low fuel, overheating, or alarm). These LEDs can be controlled through the bus as well.

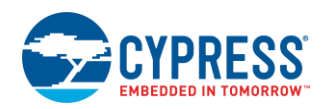

#### **Speed Calculation**

The speed calculation module analyzes the current and required pointer positions to generate the actual motor rotation speed; the speed adjustment is periodically initiated using a dedicated interval timer. The motor rotational speed value is calculated using [Equation 1](#page-4-0) for each timer update.

<span id="page-4-0"></span>
$$
v_i = v_{i-1} + a_i, \ a_i = \{a_0, 0, -a_0\}
$$
 Equation 1

 $v_i$  and  $v_{i-1}$  are speed values for *i* and  $i-1$  iterations, respectively, and  $a_i$  is the acceleration value, which can accept only three possible values:

- Fixed positive during acceleration stage
- □ Zero during constant rotational speed stage
- $\Box$  Fixed negative during deceleration stage

Upon motor startup, positive acceleration is selected. When the pointer speed reaches the predefined threshold, acceleration drops to zero and the constant rotational speed stage starts. At this time, the current pointer displacement overrides the previously calculated value for determining the pointer deceleration start position. The deceleration stage begins when the distance-to-destination position is less than the previously calculated value; the acceleration is set negative for this stage. The proposed algorithm provides symmetric acceleration and deceleration profiles for both small and large pointer displacement, regardless of rotation speed and the maximumallowed value.

<span id="page-4-1"></span>[Figure 3](#page-4-1) shows the speed control module diagram. Ready is the default stage. When a new position command is received, the driver enters the Initialization stage, where the internal control variables are initialized. Next, is the acceleration stage, during which the motor rotation speed increases linearly. When the rotation speed reaches the predefined maximum value, the driver enters the constant speed mode stage. If the pointer is close to the set position, the driver enters the deceleration stage, during which the speed decreases linearly. Note that the driver enters the deceleration stage directly from the acceleration stage when the pointer completes half of the required rotation angle and the speed is less than the predefined maximum value. This occurs frequently at small pointer displacements.

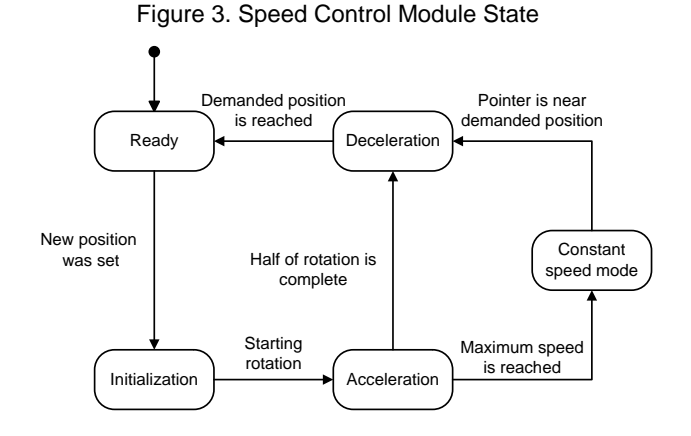

V/F Module

The V/F is used to generate variable frequency interrupts to call the microstep control routines. The input voltage is calculated to provide the interrupts' frequency proportional to that from [Equation 1.](#page-4-0) The speed value is calculated using [Equation 2.](#page-4-2)

<span id="page-4-2"></span>
$$
U_i = \frac{v_i}{K_s}
$$

Equation 2

*K<sup>s</sup>* is the scale coefficient.

The microstep control routine adjusts the motor PWM duty cycle values, switches the direction of the motor windings when needed, and compares the current pointer position in microstep units to that of the required position. When these values are equal, the V/F stops, the PWM units are turned OFF (or the PWM duty cycle values can be proportionally reduced to avoid false rotations in strong gauge vibrations), and the pointer movement is considered complete.

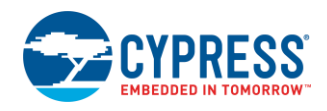

The synchronization control system performs initial pointer synchronization by analyzing the inducted voltage to detect the stop point.

### <span id="page-5-1"></span><span id="page-5-0"></span>**2.2 PSoC Internals**

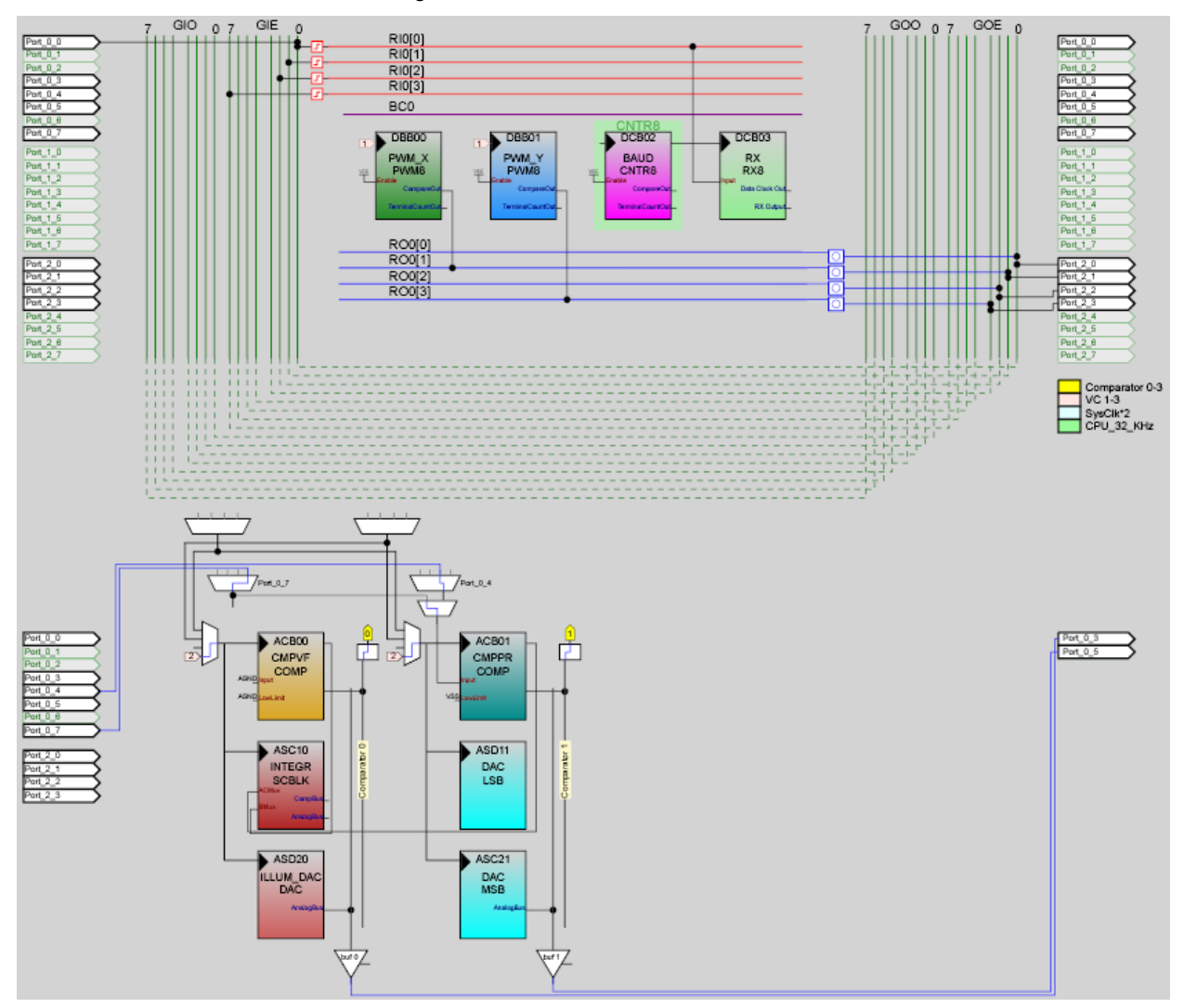

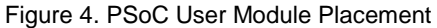

The PSoC internal structure is shown i[n Figure 4.](#page-5-1)

The X- and Y-phase PWMs are placed in blocks DBB00 and DBB01, respectively, and their signals are connected to the phase outputs via LUTs. The LUT functions are charged at runtime to properly route the phase signal to the corresponding pins during motor operation. The PWM frequency is approximately 19 kHz, which assures acoustic noise-free operation. It is possible to adjust the required PWM frequency by changing the VC1 and VC2 divider values based on the motor manufacturer's recommendations.

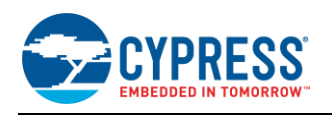

The V/F is placed in blocks ACB00-ASC10. The converter output generates periodic interrupts using the comparator bus interrupts. The converter operation is described in detail in the application note, [AN2161 Voltage-to-Frequency](http://www.cypress.com/?rID=2623)  [Converter.](http://www.cypress.com/?rID=2623)

The 9-bit DAC is used as the V/F signal source. Because the DAC internal output alternates between AGND and the set level, each column clock cycle and V/F samples the input signal during both switching capacitor phases. The DAC output is passed to the analog bus and then to the AMUX input of the V/F via the PGA. The PGA is a programmable threshold comparator, to which the PSoC changes using dynamic re-configuration. Writing directly to the control registers performs the reconfiguration.

The programmable threshold comparator is used to control motor induction voltage during the synchronization process. The comparator is queried in software during synchronization. It is placed in block ACB01. When unused, the comparator block is configured as the PGA.

This demonstration uses a UART-controlled exchange protocol, where all messages are encoded in text strings. Use the HyperTerminal to send commands to the driver. The DAC controlling illumination brightness is placed in ASD11. The 6-bit DAC sets the LED brightness level.

The VC3 interrupts generate the periodic speed-update intervals. In this design, the interrupt frequency is 4800 Hz. The speed update event is triggered every 16 interrupts, so the rotation speed value is recalculated once every 3.3 ms. The VC3 interrupts are also used to form the phase excitation pulse duration during motor synchronization. VC3 uses a stable, divided high-speed generator signal (accuracy is  $\pm 2.5\%$ ). This assures that the acceleration value is set accurately for proper motor operation.

Sleep timer interrupts are used to form the blinking D8 events and update the bus exchange timeout. The fact that the sleep timer is driven from the low-accuracy  $(± 50%)$  internal low-speed oscillator is not important for these non-critical operations.

Note that the CPU clock is 12 MHz; therefore, at a 24-MHz clock, the maximum junction temperature is 82 °C, with an ambient temperature of only 70 °C. PSoC allows a maximum ambient temperature of 85 °C for a clock rate of 12 MHz or less.

### <span id="page-6-0"></span>**3 Firmware**

The driver firmware consists of the following elements:

- Bus Interface
- Command Parser
- Time Management
- Pointer Positioning Control
- Pointer Synchronization
- Self-Test Function

The bus interface decodes and interprets the messages from the bus. In this demonstration, each device is characterized by its own address and can parse the following commands:

- 1. Turn ON/OFF the status LED.
- 2. Turn ON/OFF illumination LEDs and gradually set brightness level (62 different levels and an OFF state are supported).
- 3. Stop pointer synchronization.
- 4. Set pointer position in microsteps.
- 5. Set the gauge parameter value in the chosen internal unit (such as km/hour, Celsius).

The pointer is synchronized to the initial position (internal stop) at gauge power-up. However, the synchronization process can also be initiated by sending the appropriate commands to the gauge.

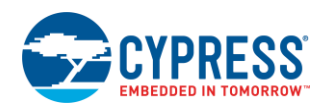

When a set parameter command is received, the parameter value is checked for upper and lower bounds and linearly scaled to be in the chosen microstep unit. In this demonstration, the allowed pointer displacement is limited to 4400 microsteps; this value is calculated from the motor's mechanical construction, especially the gearbox reduction ratio. The calculated microstep value is checked again to eliminate any errors in the scale co-efficient settings. Equation (3) shows the calculation.

$$
M_{\nu} = \min [M_{\text{max}}, \max (M_{c}, M_{\text{min}})];
$$
  
\n
$$
P_{\text{ms}} = \min [P_{\text{max}}, \max \left(\frac{2^{K_{p}}}{K_{s}} M_{\nu} + M_{\text{off}}, 0\right)]
$$
\nEquation 3

*Mc*, *Mmin*, and *Mmax* are the received, minimum, and maximum allowed parameter values, respectively. *Pms* and *Pmax* are the calculated and maximum permitted pointer positions in microsteps. *Kp*, *Ks*, and *Moff* are scale co-efficients. You can adjust the parameter conversion formulae or use other data types to serve special parameter representations.

In the current UART-based protocol, each message is a carriage-return terminated string that consists of three parameters. All parameters are separated by spaces: "*Node\_Address Command Command\_value*."

All integers are in hexadecimal format:

- Address field: number from 0.FFh.
- Command field: one letter. All supported commands are given in [Table 1.](#page-7-0)
- <span id="page-7-0"></span>■ Value: two-byte unsigned integer value.

| Command<br>Letter | Command<br><b>Description</b>                                                                    |
|-------------------|--------------------------------------------------------------------------------------------------|
| 'P'               | Set parameter. Allowed values are 0-350.                                                         |
| Ψ                 | Initialize motor. Set pointer to stop using back-EMF<br>synchronization. Value is not important. |
| 'M'               | Set pointer position in microsteps. Valid values are 0-4400.                                     |
| 'A'               | Set acceleration ratio. Valid values are 0-150.                                                  |
| 'B'               | Set illumination LED brightness. Valid values are 0-62.                                          |
| Ψt                | Turn ON/OFF the status LED. Non-zero value turns ON the LED.<br>Zero turns it OFF.               |

Table 1. Command Descriptors

The command example is: "10 P 12C," meaning that the node address is set to 10h, the command is "set parameter," and the parameter value is 12Ch. The motor positioning control firmware consists of two main routines: speed update and microstep control routines, which are shown in [Figure 5.](#page-8-0)

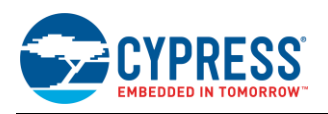

<span id="page-8-0"></span>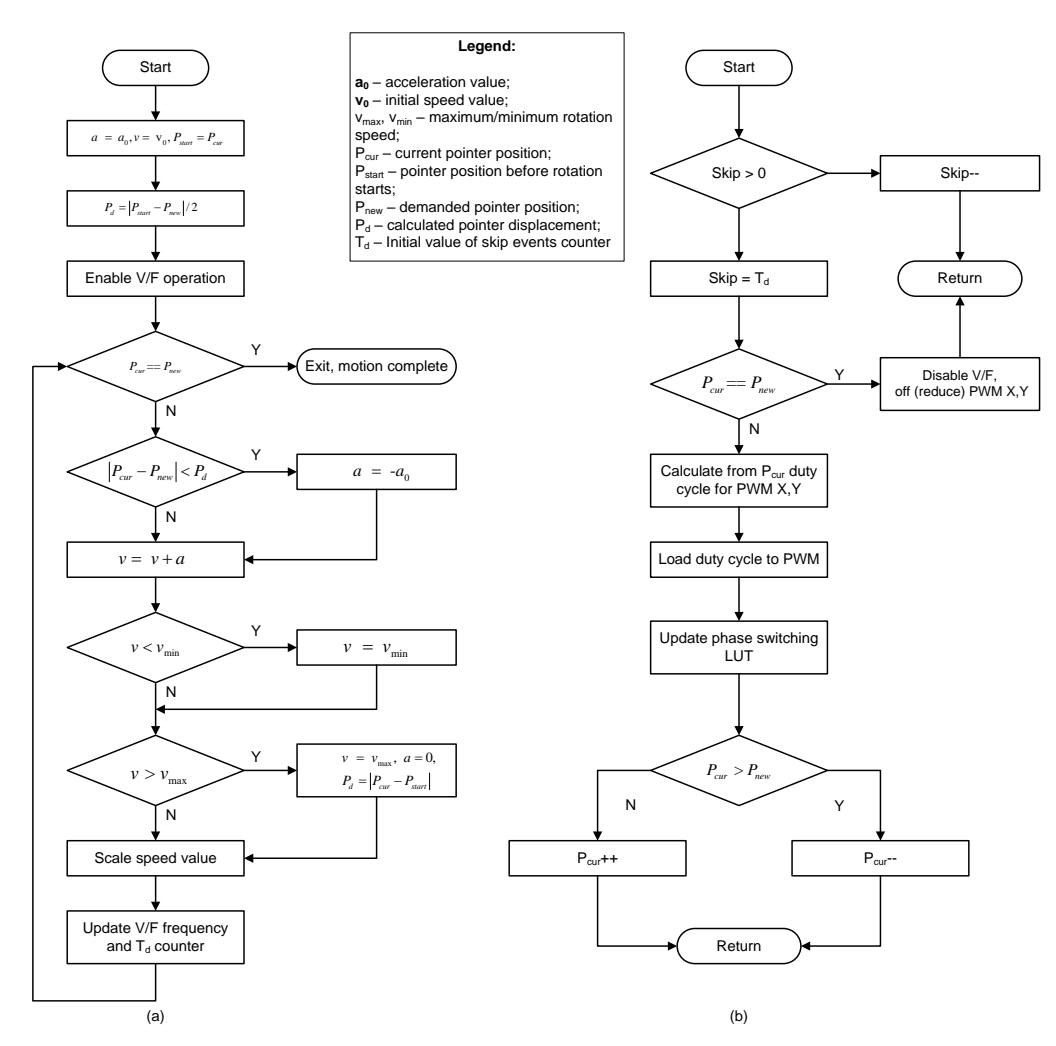

Figure 5. (a) Speed Adjustment and (b) Microstep Control ISR

[Figure 5](#page-8-0) shows the speed control algorithm and the ISR flow of the micro-step timer. The minimum V/F output frequency is approximately 128\*1.5 Hz (limited by the offset voltage and DAC output voltage swing limits). This can be extended for very low frequencies using an additional software counter. This allows very low pointer positioning speeds, which can be useful for special applications. The current implementation allows a minimum pointer rotational speed of less than 1 RPM. The number of interrupt events for skipping is calculated in the speed control routine.

To calculate the sin/cos duty cycle values for the PWM sources, the five least significant bits are separated from the current pointer position variable and used as indices for the quarter period sin LUT. Thus, only 32+1 bytes are allocated for storage of this table in PSoC's Flash.

The PSoC LUTs were used as the PWM signal multiplexers to allow bridge coil control and maximize the usage of the power supply voltage[. Figure 6](#page-9-0) illustrates this.

<span id="page-9-0"></span>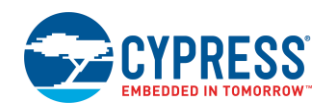

Figure 6. Motor Phases Control

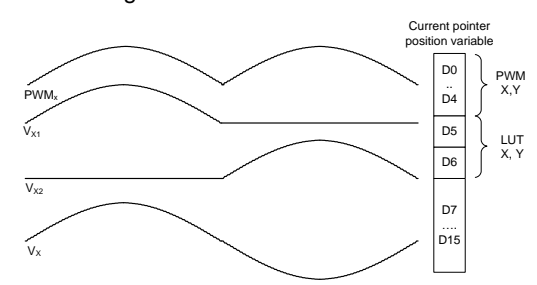

<span id="page-9-1"></span>[Figure 7](#page-9-1) shows the synchronization algorithm, which provides sensor-less pointer rotation to the internal stop.

Figure 7. Pointer Synchronization Mechanism

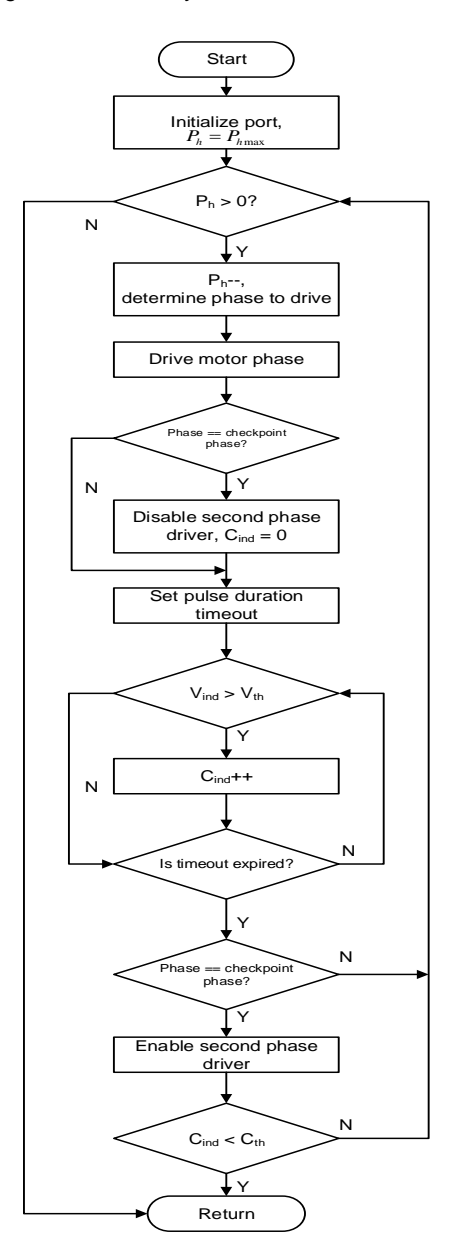

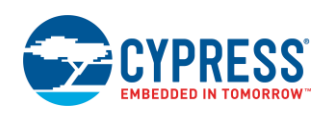

Stepper motors for gauges can have special mechanical construction to ensure that when the pointers stop, the rotor magnet poles are located close to same phase coils for any motor in a series. This simplifies the synchronization logic by only reading the inducted voltage during a one-phase interval (rotor step).

The motor in this design operates in the full-step mode (wave drive mode) during the synchronization process and the inducted voltage is read-only when phase x1 is driven (see [Figure 10\)](#page-12-1). A simple digital filter is used to suppress the noise caused by inter-coil capacitance. The motor rotor is considered rotating when the voltage on the sense coil is greater than the predefined threshold, for more than  $C<sub>th</sub>$  samples during the checkpoint phase excitation time.

The self-test feature allows users to test the gauge without active bus commands. The switch at P0[1] can used to enter self-test. After self-synchronization stops, the pointer is commanded to reach various positions in microsteps, and various illumination LED levels are set in series. A range of acceleration values are set to simulate different damping ratios as well. The status LED flashes any time the pointer reaches the demanded position.

## <span id="page-10-0"></span>**4 PC Test Software**

To simulate a bus interface, a simple test software is written using Borland Delphi 7 and runs with Microsoft Windows. The software remembers the previously entered numerical values in the drop-list box, which allows for easy repetition of previously entered commands.

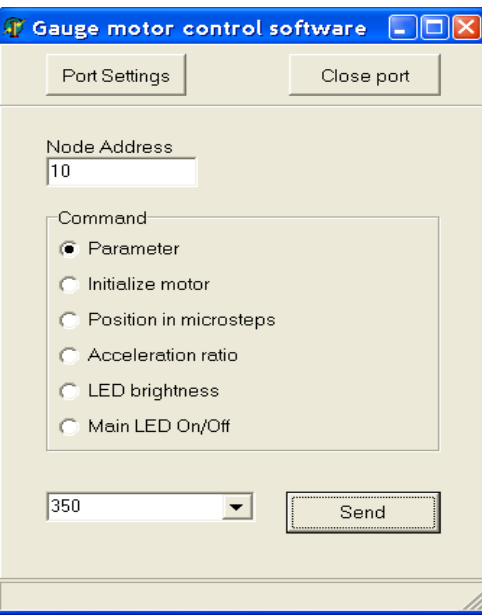

Figure 8. Gauge Control Test Software

**Note:** The Variable field (next to **Send**) can be entered in decimal or hex format (using the x prefix).

The software interacts with the device using a PC serial port. The valid settings are shown in [Figure 9.](#page-11-1)

<span id="page-11-1"></span>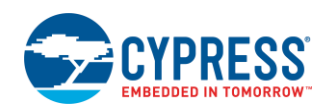

#### Figure 9. GUI COM Port Settings

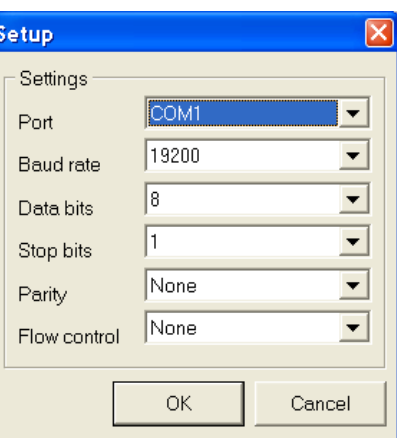

# <span id="page-11-0"></span>**5 Possible Design Modifications**

The proposed driver can be adapted for other demands such as servo control and several industrial applications. The synchronization technique in this application note can be adapted to conventional stepper motors. The digital filter can remove the parasitic spikes when the drive phase is excited.

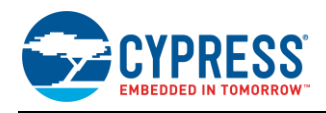

# <span id="page-12-0"></span>**Appendix A. Driver Schematic**

<span id="page-12-1"></span>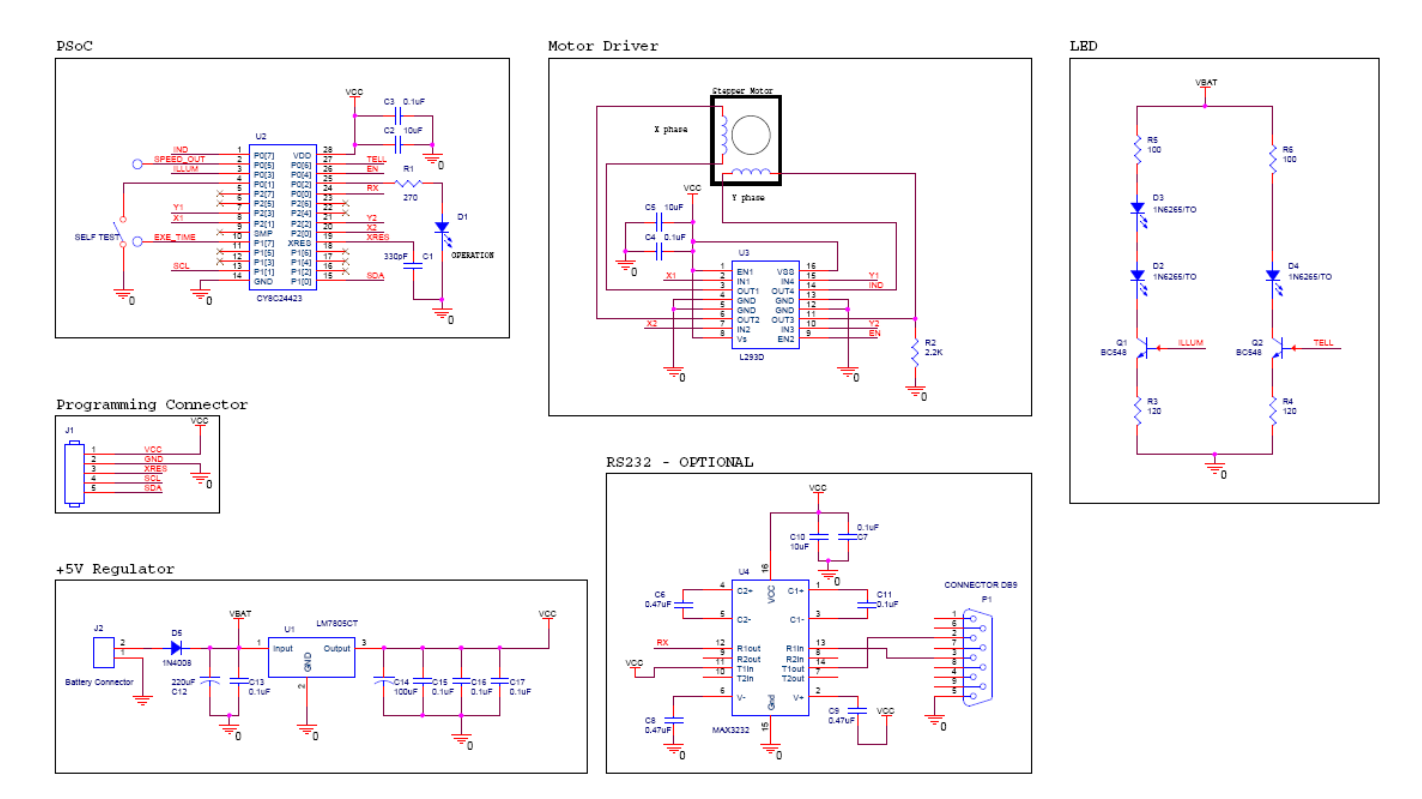

Figure 10. Driver Schematic

[Figure 10](#page-12-1) shows the device schematic.

This driver is designed for vehicle applications with supply voltages between 8 V and 18 V.

The driver consists of:

- U1 Voltage Regulator LM7805CT
- $\blacksquare$  U2 PSoC CY8C24423A
- U3 Motor Driver L293D
- U4 RS232 Level Translator MAX3232

The regulator provides 5 V to run the PSoC device, motor driver, and the RS232-level translator. This design uses a 28-pin PSoC CY8C24423A device. However, you can also use PSoC device with a lower pin count.

The motor driver provides two channels to drive both the coils with the ability to enable or disable individual channels. One of the channels (X Phase) is permanently enabled and the other phase (Y Phase) is controlled using an enable signal (EN) during the synchronization process, when the induced voltage (IND) is read from the Y Phase. R2 pulls down the line for the correct Y voltage reading when the Y Phase outputs are disabled.

UART is used for the demonstration but you can use any other appropriate interface (such as SPI or I2C) to control the driver. For example, in vehicle dashboard applications, one master can control several slave gauges through an I2C bus, where the I2C master uses LIN bus slaves.

Two current sources are used to drive the illumination (D2 and D3) and status (D4) LEDs. The Status LED can be used for low fuel, overheating, or alarm.

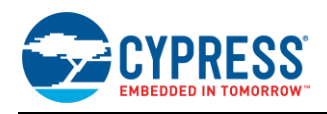

The current-through-illumination LED is controlled by a PSoC internal DAC (ILLUM signal), which allows gradual tuning of LED brightness based on external commands. The status LED is controlled by logic (TELL signal). The current sources provide constant brightness in case of power supply or temperature variations. These LEDs are directly connected to a battery line to reduce the linear regulator (U1) power dissipation. LED D1 is used internally; it starts blinking when the gauge is not addressed on the bus within 1 or 2 seconds. Constant LED lighting indicates the motor synchronization process. When the bus master selects the gauge, this LED is off.

There are two test-points on the schematic: SPEED\_OUT and EXE\_TIME. SPEED\_OUT is the DAC output that sets the speed, whereas EXE\_TIME measures the execution time of the code fragment using dedicated macros.

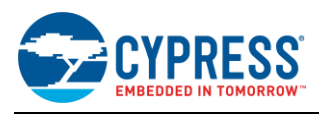

### <span id="page-14-0"></span>**Appendix B. Scope Images**

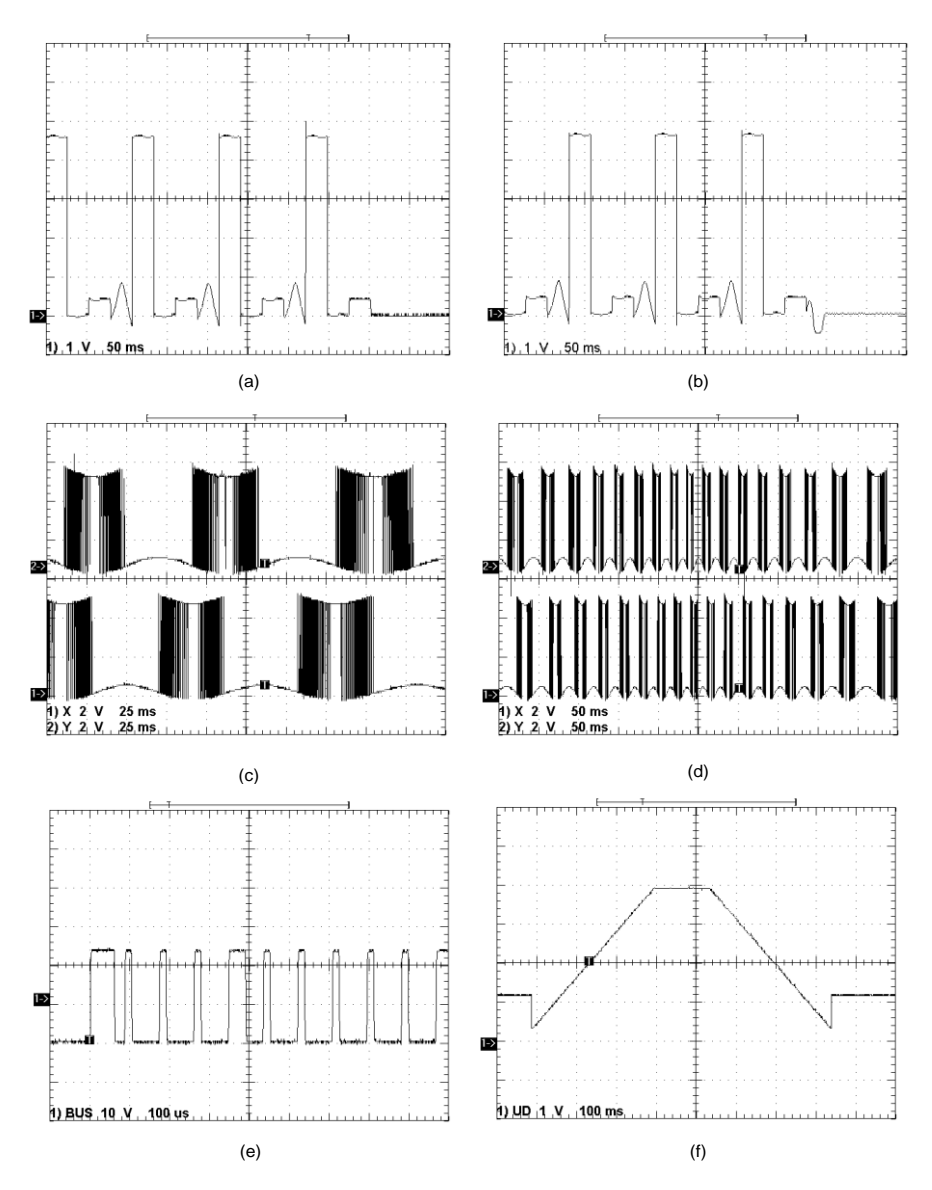

- Images (a) and (b) show the motor synchronization process for different pointer inertia moments. The stop moment is clearly displayed.
- Images (c) and (d) show voltage on the motor pins for two different phases. The increasing lower-bound and decreasing upper-bound correspond to the voltage drop on the opened MOSFET, due to coil current increase according to the sine law.
- Image (d) shows the rotation speed acceleration/deceleration.
- Image (e) shows the RS232 communication signal.
- Image (f) shows speed control DAC output voltage.

**Note:** Rotation starts and finishes at some intermediate level when the DAC output voltage is set above some minimum voltage to get a very small internal control step frequency by value control using the software skip counter.

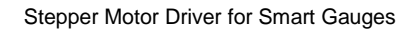

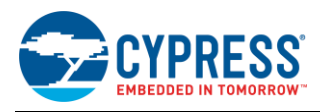

## <span id="page-15-0"></span>**6 References**

■ "Handbook of Small Electric Motors," William H. Yeadon, Alan W. Yeadon, McGraw-Hill, 2001

### **About the Author and Contributors**

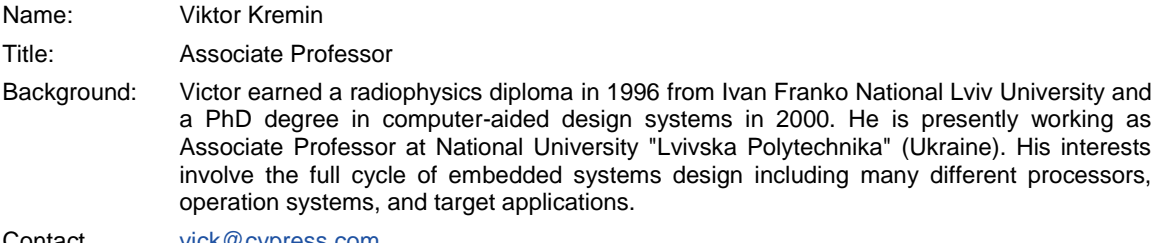

Contact [vick@cypress.com](mailto:vick@cypress.com)

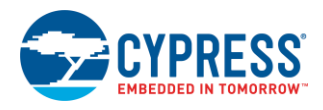

# <span id="page-16-0"></span>**Document History**

Document Title: AN2197 - Stepper Motor Driver for Smart Gauges

Document Number: 001-33740

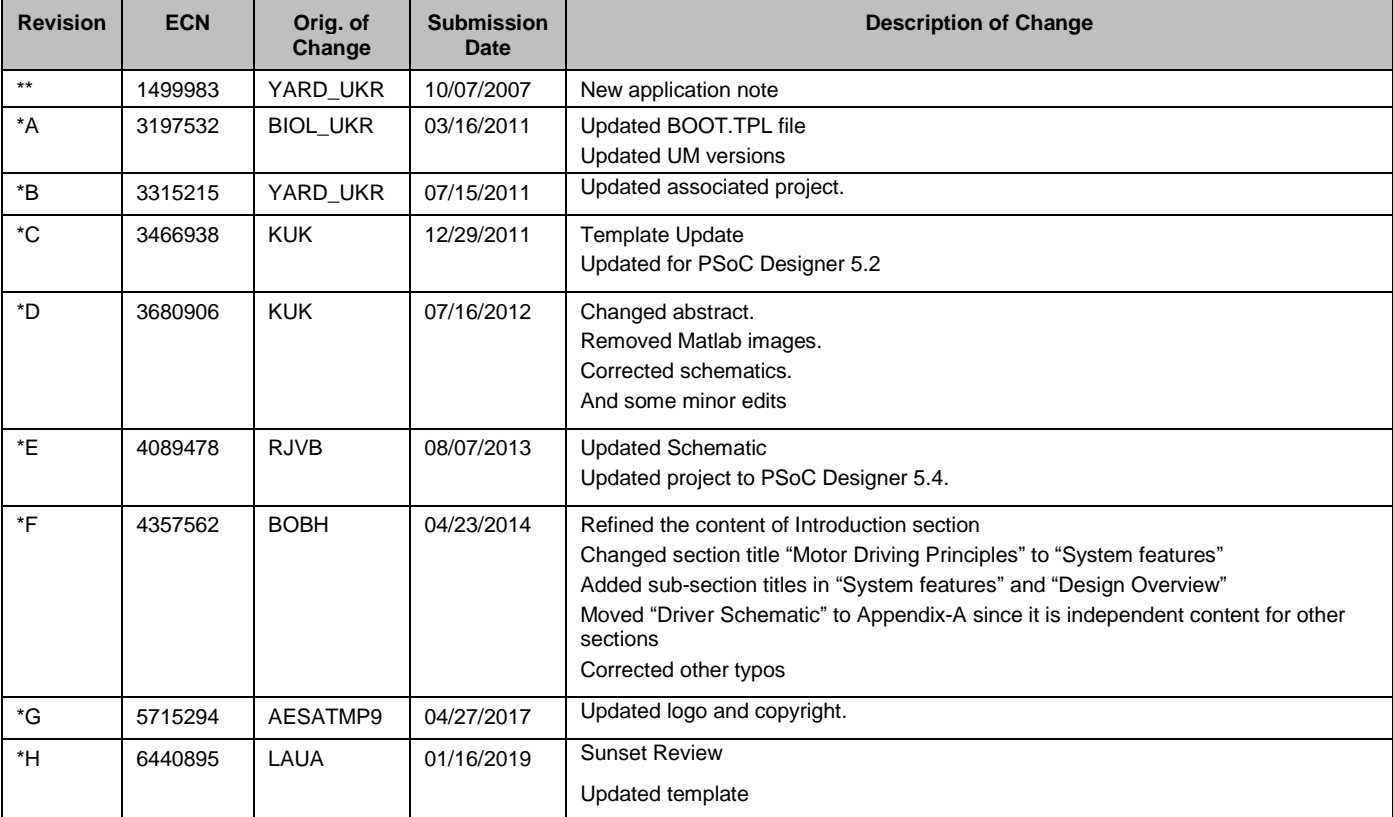

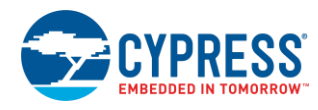

## **Worldwide Sales and Design Support**

Cypress maintains a worldwide network of offices, solution centers, manufacturer's representatives, and distributors. To find the office closest to you, visit us at [Cypress Locations.](http://www.cypress.com/?id=1062)

### **[Products](http://www.cypress.com/products)**

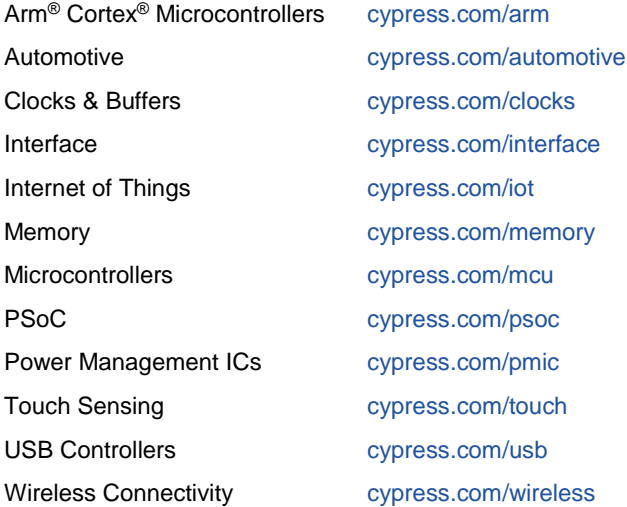

## **PSoC® [Solutions](http://www.cypress.com/psoc)**

[PSoC](http://www.cypress.com/products/psoc-1) 1 [| PSoC](http://www.cypress.com/products/psoc-3) 3 [| PSoC](http://www.cypress.com/products/psoc-4) 4 | [PSoC](http://www.cypress.com/products/32-bit-arm-cortex-m3-psoc-5lp) 5LP | PSoC [6 MCU](http://cypress.com/psoc6)

### **[Cypress Developer Community](http://www.cypress.com/cdc)**

[Community](https://community.cypress.com/welcome) | [Projects](http://www.cypress.com/projects) | [Videos](http://www.cypress.com/video-library) | [Blogs](http://www.cypress.com/blog) | [Training](http://www.cypress.com/training) | **[Components](http://www.cypress.com/cdc/community-components)** 

**[Technical Support](http://www.cypress.com/support)**

[cypress.com/support](http://www.cypress.com/support)

All other trademarks or registered trademarks referenced herein are the property of their respective owners.

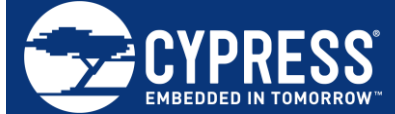

Cypress Semiconductor 198 Champion Court San Jose, CA 95134-1709

© Cypress Semiconductor Corporation, 2007-2019. This document is the property of Cypress Semiconductor Corporation and its subsidiaries, including Spansion LLC ("Cypress"). This document, including any software or firmware included or referenced in this document ("Software"), is owned by Cypress under the intellectual property laws and treaties of the United States and other countries worldwide. Cypress reserves all rights under such laws and treaties and does not, except as specifically stated in this paragraph, grant any license under its patents, copyrights, trademarks, or other intellectual property rights. If the Software is not accompanied by a license agreement and you do not otherwise have a written agreement with Cypress governing the use of the Software, then Cypress hereby grants you a personal, non-exclusive, nontransferable license (without the right to sublicense) (1) under its copyright rights in the Software (a) for Software provided in source code form, to modify and reproduce the Software solely for use with Cypress hardware products, only internally within your organization, and (b) to distribute the Software in binary code form externally to end users (either directly or indirectly through resellers and distributors), solely for use on Cypress hardware product units, and (2) under those claims of Cypress's patents that are infringed by the Software (as provided by Cypress, unmodified) to make, use, distribute, and import the Software solely for use with Cypress hardware products. Any other use, reproduction, modification, translation, or compilation of the Software is prohibited.

TO THE EXTENT PERMITTED BY APPLICABLE LAW, CYPRESS MAKES NO WARRANTY OF ANY KIND, EXPRESS OR IMPLIED, WITH REGARD TO THIS DOCUMENT OR ANY SOFTWARE OR ACCOMPANYING HARDWARE, INCLUDING, BUT NOT LIMITED TO, THE IMPLIED WARRANTIES OF MERCHANTABILITY AND FITNESS FOR A PARTICULAR PURPOSE. No computing device can be absolutely secure. Therefore, despite security measures implemented in Cypress hardware or software products, Cypress does not assume any liability arising out of any security breach, such as unauthorized access to or use of a Cypress product. In addition, the products described in these materials may contain design defects or errors known as errata which may cause the product to deviate from published specifications. To the extent permitted by applicable law, Cypress reserves the right to make changes to this document without further notice. Cypress does not assume any liability arising out of the application or use of any product or circuit described in this document. Any information provided in this document, including any sample design information or programming code, is provided only for reference purposes. It is the responsibility of the user of this document to properly design, program, and test the functionality and safety of any application made of this information and any resulting product. Cypress products are not designed, intended, or authorized for use as critical components in systems designed or intended for the operation of weapons, weapons systems, nuclear installations, life-support devices or systems, other medical devices or systems (including resuscitation equipment and surgical implants), pollution control or hazardous substances management, or other uses where the failure of the device or system could cause personal injury, death, or property damage ("Unintended Uses"). A critical component is any component of a device or system whose failure to perform can be reasonably expected to cause the failure of the device or system, or to affect its safety or effectiveness. Cypress is not liable, in whole or in part, and you shall and hereby do release Cypress from any claim, damage, or other liability arising from or related to all Unintended Uses of Cypress products. You shall indemnify and hold Cypress harmless from and against all claims, costs, damages, and other liabilities, including claims for personal injury or death, arising from or related to any Unintended Uses of Cypress products.

Cypress, the Cypress logo, Spansion, the Spansion logo, and combinations thereof, WICED, PSoC, CapSense, EZ-USB, F-RAM, and Traveo are trademarks or registered trademarks of Cypress in the United States and other countries. For a more complete list of Cypress trademarks, visit cypress.com. Other names and brands may be claimed as property of their respective owners.